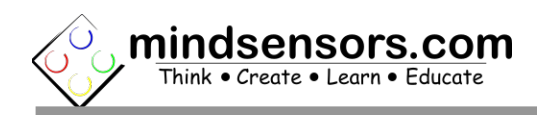

## **What is RFID**

In the Passive **RFID** system, the reader sends signal to the tag using an antenna. The tag receives this information and re-sends this information along with the information in its memory. The reader receives this signal and transmits to the processor for further processing.

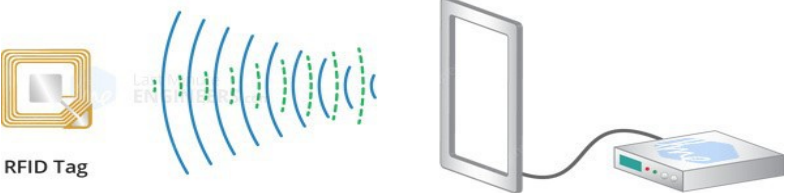

Antenna **RFID Reader/Writer** 

EV3RFid is Rfid tag reader that works with Lego EV3 or NXT. You can read unique id from contact-less Rfid tags (MIFARE Classic).

You can also read data stored in card advanced Eprom storage system .

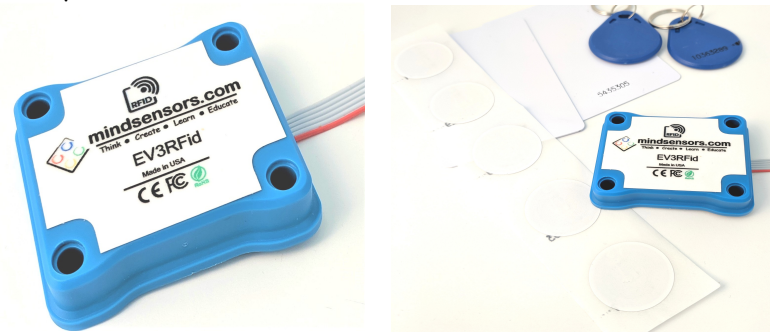

## **Connections**

40 cm built in wire for NXT or EV3 Can be connected to any sensor port of NXT or EV3.

### **Programming Techniques for writing in I2C mode**

#### **EV3:**

To use capabilities of the sensor, please download EV3 blocks available at following URL:

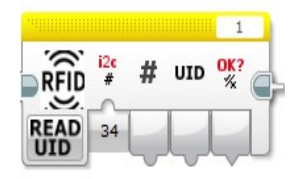

[http://www.mindsensors.com/index.php?](http://www.mindsensors.com/index.php?controller=attachment&id_attachment=350)  [controller=attachment&id\\_attachment=35](http://www.mindsensors.com/index.php?controller=attachment&id_attachment=350)3

Installation instructions for EV3 block are available at: [http://www.mindsensors.com/content/13-how-to-install-blocks-in](http://www.mindsensors.com/content/13-how-to-install-blocks-in-ev3)[ev3](http://www.mindsensors.com/content/13-how-to-install-blocks-in-ev3)

Download EV3 sample program from following URL and modify it to suit your needs. [http://www.mindsensors.com/index.php?](http://www.mindsensors.com/index.php?controller=attachment&id_attachment=351)  [controller=attachment&id\\_attachment=3](http://www.mindsensors.com/index.php?controller=attachment&id_attachment=351)54

## **I2C Operations**

Registers provide setup and read Write data

Supported commands:

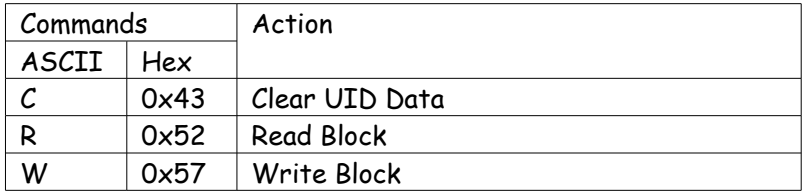

#### **I2C Registers:**

The EV3RFid appears as I2C registers as follows:

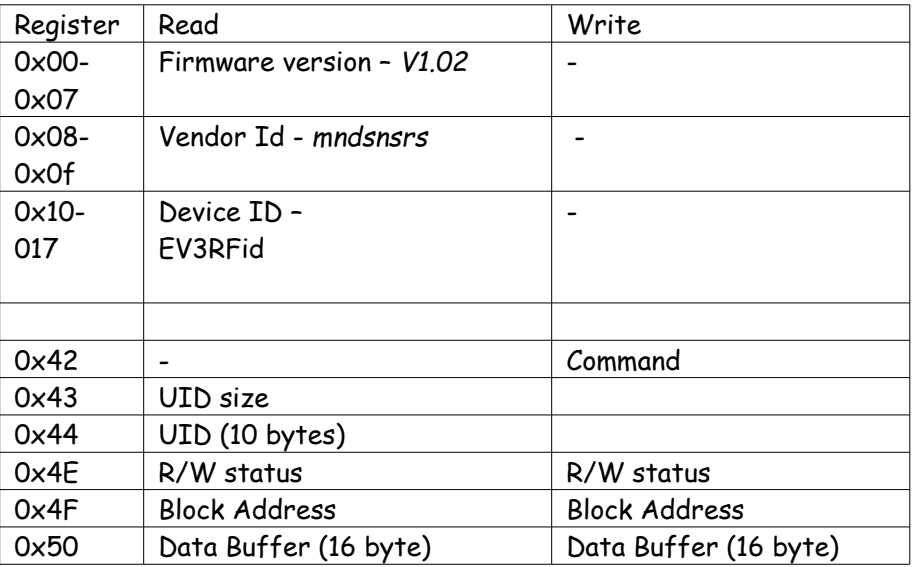

### **Current Consumption**

Average measured current profile is as follows:

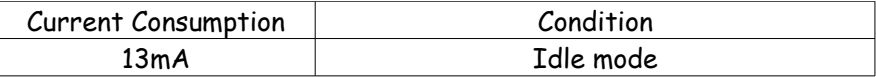

### **I2C Bus address**

**Factory Default Address: 0x22 (d34)**

**Changing the I2C Bus Address:** 

The I2C bus address of EV3Rfid can be changed. To set an address different from default address, send sequence of following commands on the command register:

0xA0, 0xAA, 0xA5, <new I2C address>

Note: Send these commands with no break/read operation in between. This new address is effective immediately. Please note down your address carefully for future reference.

Read the Changing I2C Address instructions at this the link below: [http://www.mindsensors.com/blog/how-to/change-i2c-device](http://www.mindsensors.com/blog/how-to/change-i2c-device-address)[address](http://www.mindsensors.com/blog/how-to/change-i2c-device-address)

# **Advance Memory Operations**

Each S50 RFID card have 1Kb EPROM, of which 720byet EPROM can be used to store any user data.

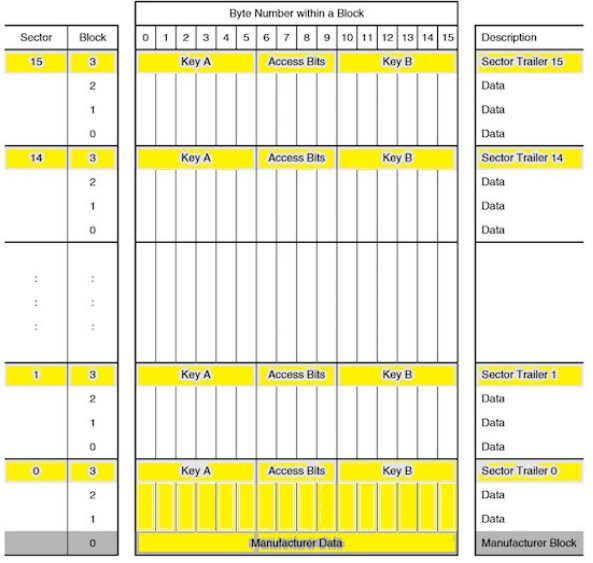

User can write and read this memory using advance functions. Yellow highlighted part is what not available to user Access.

Memory block id used in writing is defined as BlockID=3\*Sector +block. Traling blocks ( blockID with 3,7,11...) are reserved and can not be writen. Block read/write is slow operation and will take 1sec per operation,

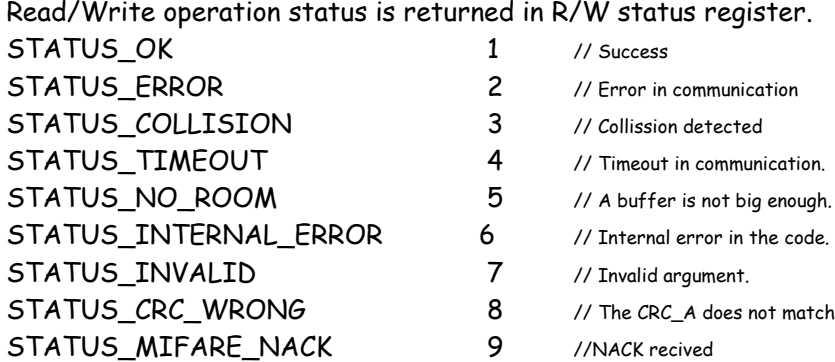